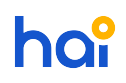

[Knowledgebase](https://hai.kemenkeu.go.id/kb) > [Modul DIPA](https://hai.kemenkeu.go.id/kb/modul-dipa) > [Tata cara deteksi error applet Java \(Form Java\) ketika](https://hai.kemenkeu.go.id/kb/articles/tata-cara-deteksi-error-applet-java-form-java-ketika-unggah-adk-pada-aplikasi-cw-tidak-muncul) [unggah ADK pada Aplikasi CW tidak muncul](https://hai.kemenkeu.go.id/kb/articles/tata-cara-deteksi-error-applet-java-form-java-ketika-unggah-adk-pada-aplikasi-cw-tidak-muncul)

## Tata cara deteksi error applet Java (Form Java) ketika unggah ADK pada Aplikasi CW tidak muncul

Agent 015 - 2019-02-13 - [Comments \(0\)](#page--1-0) - [Modul DIPA](https://hai.kemenkeu.go.id/kb/modul-dipa)

Apabila menemui kendala applet Java ketika unggah ADK tidak muncul sebagai berikut :

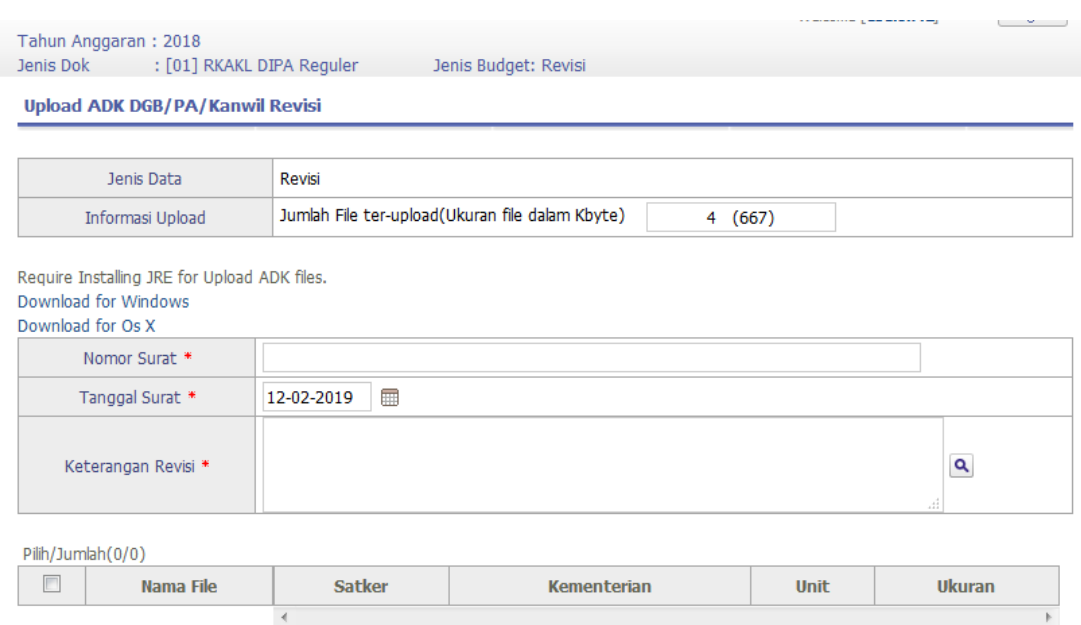

Sebelum membuat tiket HAI mohon pastikan kembali beberapa hal sebagai berikut :

- 1. Versi browser yang digunakan adalah Internet Explorer 7 9
- 2. Versi Java yang digunakan adalah JRE 7.45 (pastikan Java tidak melakukan auto update untuk PC Client SPAN)
- 3. Pastikan juga bahwa kesesuaian JRE dimaksud dengan PC Client SPAN (32 / 64 bit)